Лабораторные работы. Микропроцессорные системы. Лабораторная работа Программирование на Ассемблере. (диалект FASM)

Оборудование: компьютер с MS Widows XP / 7. Программное обеспечение emu8086.

#### Описание ПО ети8086

Emu8086 сочетает в себе мощный редактор исходного кода, ассемблер, дизассемблер, программный эмулятор (виртуальный ПК) с отладчиком.

Программа распространяется на условиях shareware<sup>1</sup>. Бесплатный строк использования 14 дней. Вместе с программой поставляется набор виртуальных устройств:

Simple.exe — простой эмулятор портов I/O

LED Display.exe — эмулятор LED дисплея

Thermometer.exe — эмулятор термометра

Printer.exe — эмулятор принтера

Robot.exe — эмулятор робота с возможностью программирования действий

Stepper motor.exe - эмулятор шагового двигателя

Traffic Lights.exe — эмулятор светофоров

Также программа позволяет создавать собственные эмуляторы устройств.

Emu8086 рассчитан на использование диалекта ассемблера FASM.

В начале программы можно указать имя эмулятора устройств директивой вида:

#start=robot.exe#; запускает эмулятор robot.exe

| edit: C:\emu8086\examples\exetest.asm                                                                                                    |                              |           |                                |                           |              |           |            |
|----------------------------------------------------------------------------------------------------|------------------------------|-----------|--------------------------------|---------------------------|--------------|-----------|------------|
| file<br>edit                                                                                                    | bookmarks assembler emulator | math      | ascii codes<br>help            |                           |              |           |            |
| new                                                                                                    | œ<br>examples<br>open.       | ы<br>save | 牆<br>D.<br>emulate<br>compile. | E<br>calculator convertor | 农<br>options | 7<br>help | ₿<br>about |
| a tiny example it multi segment executible file<br>01<br>data is stored to separate segment, symment restars nust be set correctly.<br>$\frac{02}{03}$<br>04<br>name "testexe"<br>$05\,$<br>Запуск эмулятора<br>Компиляция<br>Загрузка примеров<br>Ū6<br>data segment<br>07<br>nsq db "hello, world!" Odh Oah, '\$'<br>08 ends<br>09<br>10<br>stack segment<br>drag a file here to open |                              |           |                                |                           |              |           |            |
| line: 1                                                                                                    | col: 1                       |           |                                |                           |              |           |            |

Рисунок 1 Главное окно программы

<span id="page-0-0"></span><sup>&</sup>lt;sup>1</sup> Скачать можно по адресу: http://emu8086.com/. Купить https://shopper.mycommerce.com/checkout/cart/item/3B9ZK7S-**BDOC8R** 

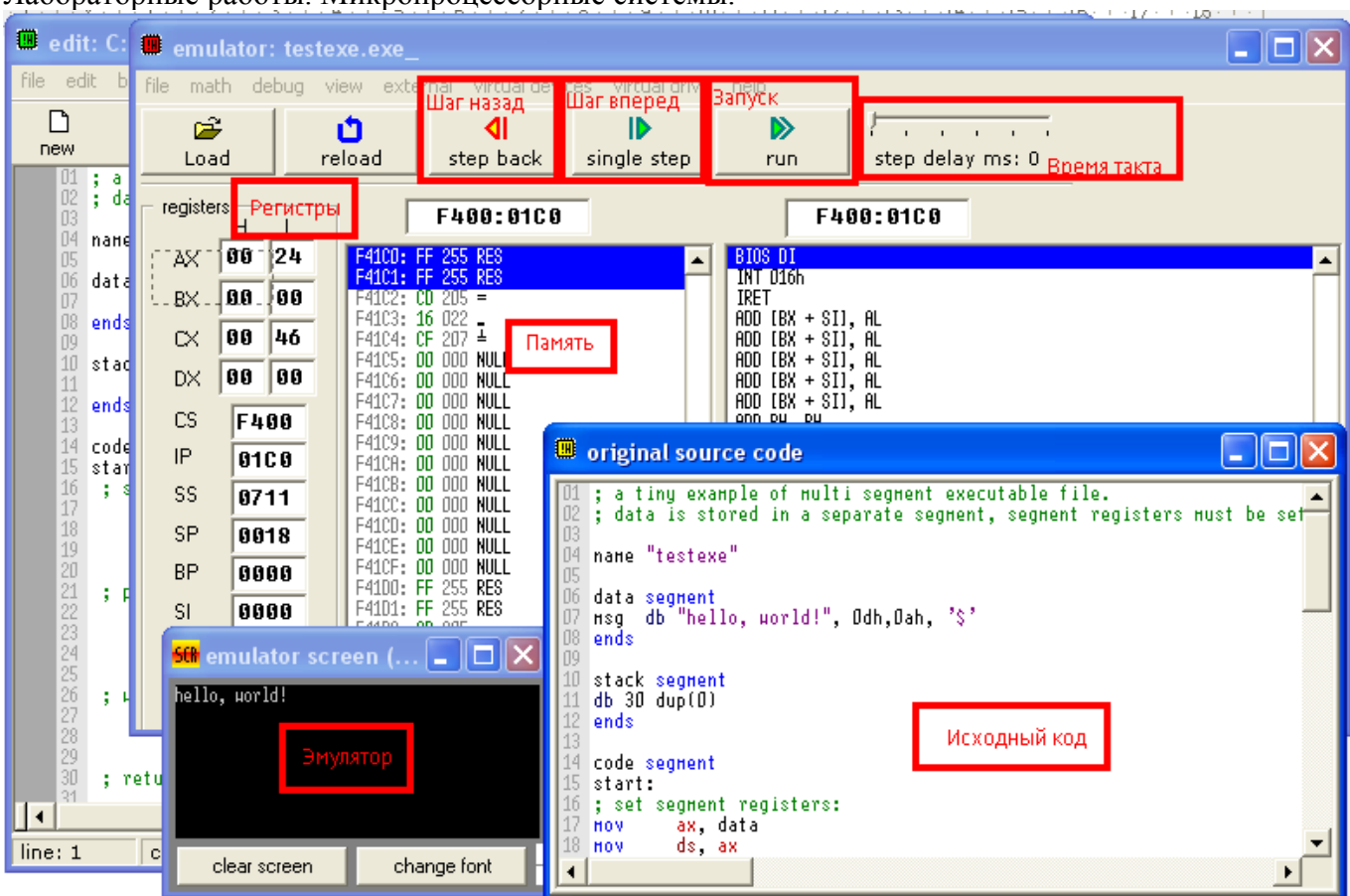

Пабораторные работы Микропроцессорные системы

Рисунок 2 Выполнение программы эмулятором

При использовании эмуляторов устройств рекомендовано запускать программу от имени администратора и дать полный доступ к файлам "c:\emu8086.io" и "c:\emu8086.hw"

При запуске в Windows7 нужно указать поддержку совместимости с WindowsXP

#### Задание №1 Работа с портами ввода вывода:

Загрузите пример кода «simple i/o»

Запустите эмулятор и выполните программу в пошаговом режиме.

Измените программу так, чтобы при вводе байта в порт 110 программа выводила в тот же порт результат от умножения байта на самого себя.

Скомпилируйте, запустите и проверьте работу программы.

Код программы и скриншот выполнения поместите в отчет

# Задание №2 Создание счетчика на базе LED панели

Загрузите пример кода «led display test»

Запустите эмулятор и выполните программу в пошаговом режиме.

Измените программу так, чтобы она последовательно уменьшала число заданное в регистре АХ до нуля.

Скомпилируйте, запустите и проверьте работу программы.

Код программы и скриншот выполнения поместите в отчет

# Задание №3 Реализация элементарной графики

Загрузите пример кода «pixel»

Запустите эмулятор и выполните программу в пошаговом режиме.

Измените программу так, чтобы она рисовала закрашенный прямоугольник.

Скомпилируйте, запустите и проверьте работу программы.

Код программы и скриншот выполнения поместите в отчет

Лабораторные работы. Микропроцессорные системы.

### Защита работы:

Для успешной защиты данной работы необходимо:

- Что такое бит и байт  $\bullet$
- Структуру байта с учетом бита четности. Правило контроля четности  $\bullet$
- Как нумеруются биты в слове. Как информация хранящаяся в битах может быть преобразована в понятный человеку формат
- Как слово передается из регистра процессора в память  $\bullet$
- Что такое абсолютный адрес операнда и адрес в системе сегмент-смещение  $\bullet$
- Для чего применяют сегментирование памяти, как работает сегментирования память процессора 8086
- Как выполняется адресация байт в слове  $\bullet$
- Что такое «внутренние регистры процессора»  $\bullet$
- Для чего служат регистры АХ, ВХ, DX, СХ?  $\bullet$
- Для чего служат регистры CS, DS, ES, SS?  $\bullet$
- Для чего служат регистры SP, BP, SI, DI, IP?  $\bullet$
- Для сего служит регистр FLAGS?
- Каковы роли битов в регистре FLAGS?
- Знать команды пересылки данных, переходов, команды арифметических и логических опе- $\bullet$ раций языка ассемблер